# **Action camera User Manual**

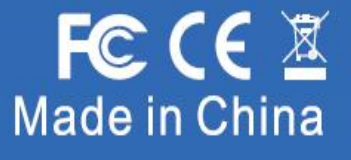

# **INTRODUCCIÓN ,**

Action Camera es un dispositivo de grabación de video de movimiento digital de alta definición, creado para alcanzar la demanda del mercado. Tiene una amplia variedad de características principales para grabación de video digital, fotografía, grabación de audio con pantalla de pantalla y batería desmontable. Mejor adecuado para grabación de vehículos, deportes al aire libre, seguridad para el hogar, buceo y actividades más relacionadas. Permitiéndote disfrutar de los momentos mientras capturas cada escena en cualquier momento y en cualquier lugar.

# **DESCRIPCIÓN DEL PRODUCTO**

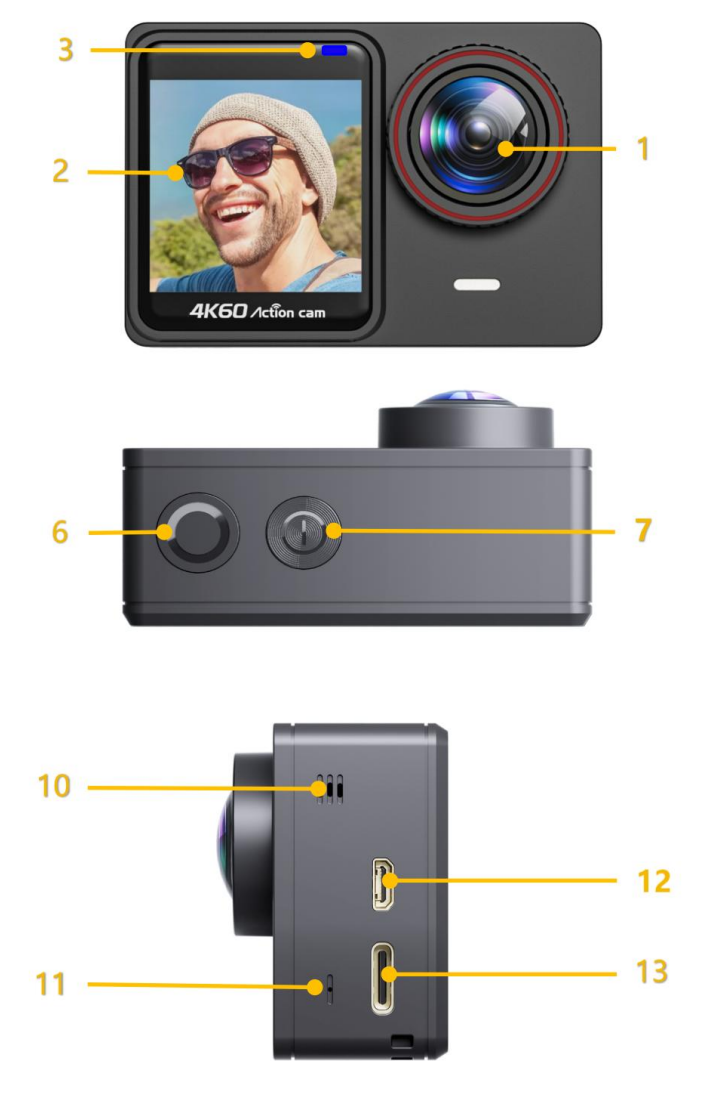

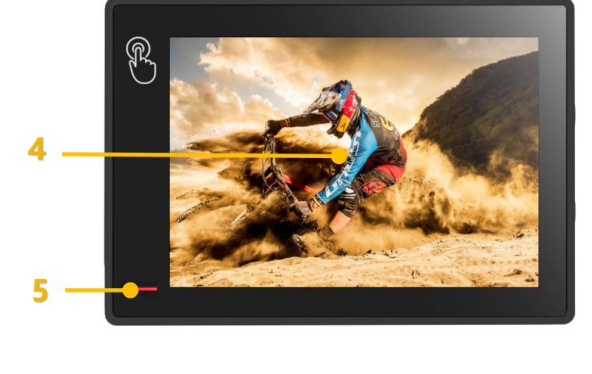

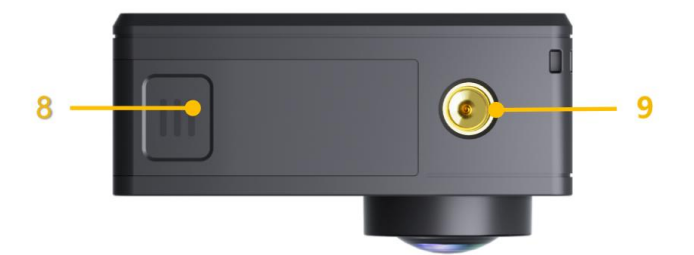

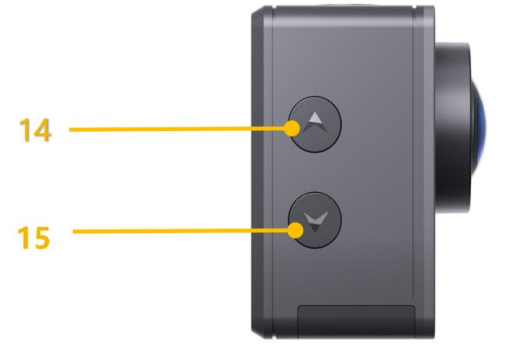

- **1 - Lente**
- **2 - Pantalla frontal de 1.4 pulgadas**
- **3 - Indicador de trabajo de pantalla frontal**
- **4 - Pantalla táctil de 2.0 pulgadas**
- **5 - Indicador de trabajo y carga**
- **6 - Botón de obturador / Botón Seleccionar**
- **7 - Botón de modo/ Botón de encendido**
- **8 - Puerta de batería**
- **9 - Agujero del soporte**
- **10 - Orador**
- **11 - Micrófono incorporado**
- **12 - Puerto de salida HD**
- **13 - Puerto externo de micrófono/datos/carga**
- **14 - Botón arriba / botón Wi -Fi**
- **15 - Botón de abajo / botón remoto Botón de alternación de pantalla**

#### **Consejos:**

Verifique que la cámara esté en modo de video, presione ymantenga presionada el botón de arriba segundos para

encender/apagar Wi-Fi.

- Verifique que la cámara esté en modo de video, presione en breve el botón Abajo para cambiar entre la pantalla delantera o la pantalla trasera para mostrar.
- Verifique que la cámara esté en modo de video, presione el botón Abajo durante segundos para encender/apagar 2.4G controlador remoto.
- Verifique que la cámara esté en modo foto, presione y mantenga presionado el botón o el botón Abajo para acercar/apagar la foto.

#### Notas:

- $\Diamond$  No se puede cambiar de pantallas durante la grabación o en el modo de configuración.
- $\Diamond$  Las pantallas traseras y traseras no pueden funcionar al mismo tiempo.
- $\div$  La pantalla frontal de 1.4 pulgadas no tiene función de operación y solo se usa para la vista previa.

## **EMPEZANDO**

#### **HOLA**

Bienvenido a su nueva cámara. Para capturar videos y fotos, necesita una tarjeta micro SD (se vende por separado).

#### **Storaz/micro tarjetas**

Recomendamos encarecidamente usar las tarjetas de memoria de marca compradas en canales regulares para la máxima confiabilidad y estabilidad durante la grabación y en actividades de alta vibración.

Use tarjetas de memoria de marca que cumplan con estos requisitos:

- Micro SD, Micro SDHC o Micro SDXC
- Calificación de UHS-III al menos para la resolución de video 4K

(al menos 60 MB/s o superior a la velocidad de lectura y escritura)

• Capacidad de hasta 128 GB (FAT32)

#### Notas:

- 1. Por favor, formatea la tarjeta Micro SD primero en esta cámara antes de usar. Para mantener su tarjeta micro SD en buenas condiciones, reformatela regularmente. Reformatting borra todo su contenido, así que asegúrese de descargar primero sus fotos y videos.
- 2. La tarjeta FAT32 Format Micro SD deja de grabar cuando el almacenamiento de cada archivo supera 4 GB y comienza a grabar nuevamente en un nuevo archivo.

#### **Para encender:**

Mantenga presionada el botón de alimentación/modo durante segundos a la pantalla encendida.

#### **Para apagar Off:**

Mantiene presionada el botón de alimentación/modo durante segundos a la pantalla apagada.

#### **Modo de ajuste**

#### **Para cambiar el modo:**

Hay 9 modos: video, video de lapso de tiempo, cámara lenta, video corto, modo de menores de agua, Modo de conducción, foto, lapso de tiempo de foto y foto de explosión.

(1) Encienda la cámara, presione el botón Modo al modo de cambio de modo, use el botón hacia arriba o hacia abajo para recorrer los diversos modo, luego presione el botón de obturador al modo deseado. Para salir, presione el botón de modo nuevamente.

(2) Encienda la cámara, toque el icono del modo al modo de cambio de modo para cambiar el modo deseado, como se muestra a continuación:

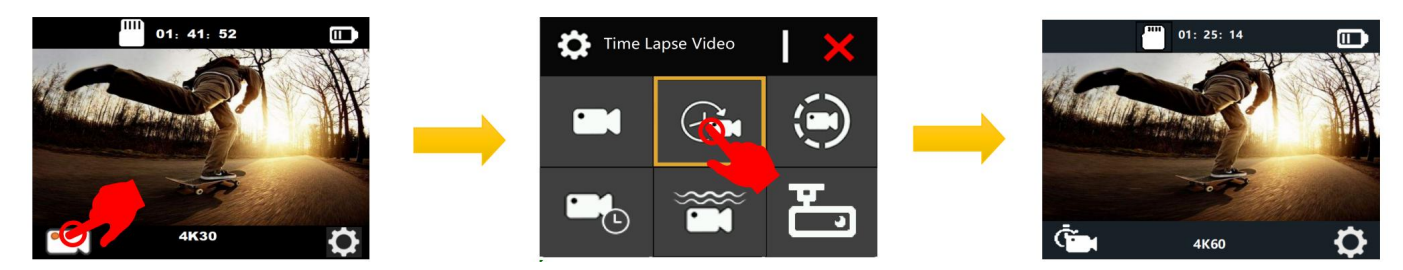

Para girar la página, deslice hacia arriba o hacia abajo en la pantalla como semuestra a continuación:

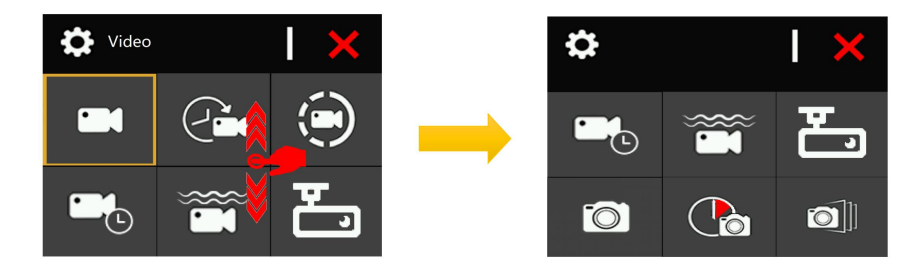

Para salir, toque el icono "X".

#### **Guía de operación rápida**

1. Verifique que la cámara esté en modo de video o en modo foto, deslice rápidamente justo en la pantalla táctil para ingresar el modo de reproducción, como se muestra a continuación: Para salir del modo de reproducción, deslice rápidamente hacia abajo en la pantalla.

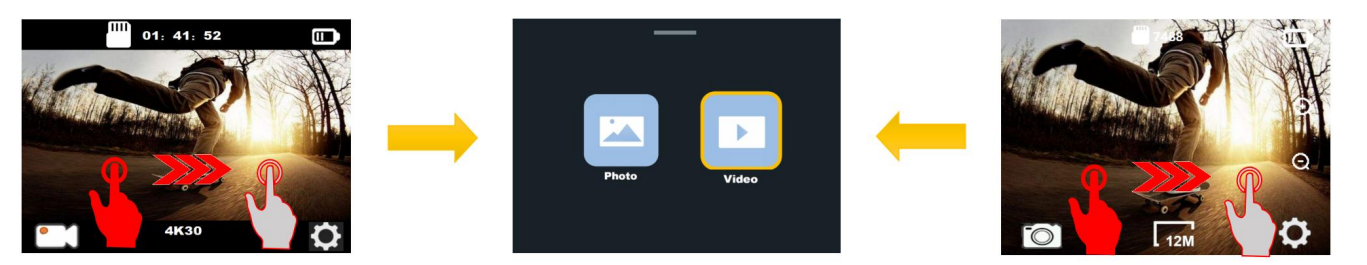

2. Verifique que la cámara esté en modo de video o en modo foto, deslice rápidamente hacia abajo en la pantalla táctil para cambiar al modo de acceso directo, como se muestra a continuación: Para salir del modo de acceso directo, deslice rápidamente en la pantalla.

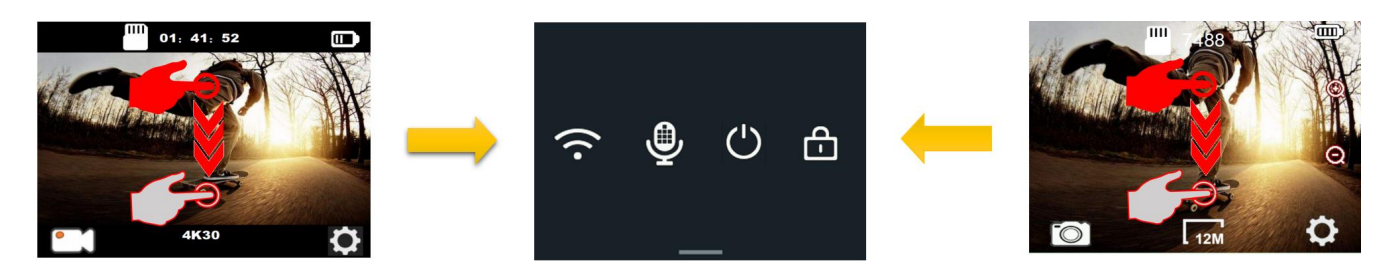

3. Verifique que la cámara esté en modo de video o en modo foto, deslice rápidamente en la pantalla para cambiar al modo de cambio de modo, como se muestra a continuación:

Para salir, toque el icono "X" en la esquina superior derecha de la pantalla.

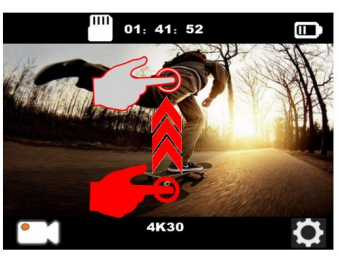

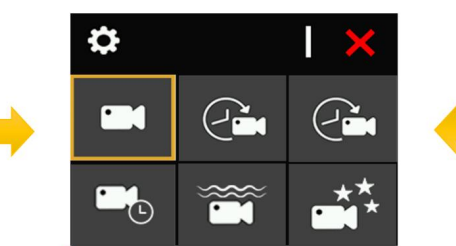

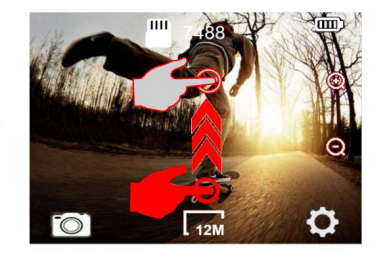

4. Verifique que la cámara esté en modo de video o en modo foto: deslice la izquirda rápidamente en la pantalla táctil para cambiar rápidamente a la configuración del video o la configuración de la foto, como semuestra a continuación:

Para salir, toque el icono "<" en la esquina superior izquierda de la pantalla.

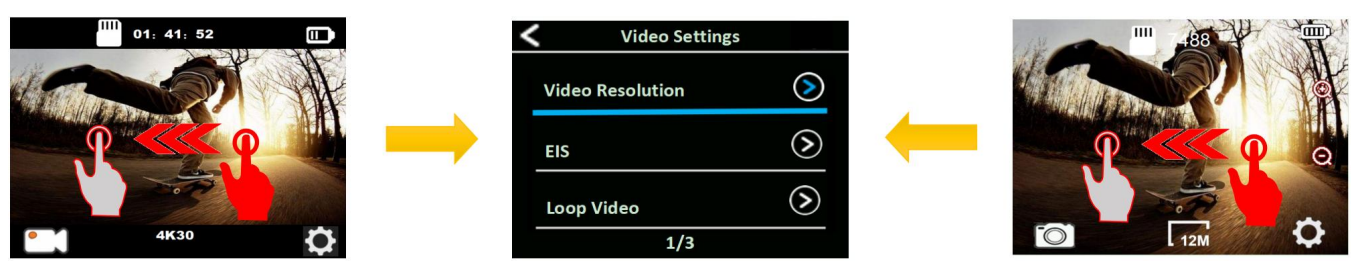

# **PERSONALIZANDO SU CAMARA**

#### **Configuración de Video**

Verifique que la cámara esté en modo de video o en modo de foto, toque el icono de configuración en la esquina inferior derecha de la pantalla, luego deslice hacia arriba o hacia abajo para recorrer las diversas opciones y toque la opción deseada, o presione el botón hacia arriba o hacia abajo para andaren bicicleta A través de las diversas opciones y presione el botón de obturador para seleccionar la opción deseada.

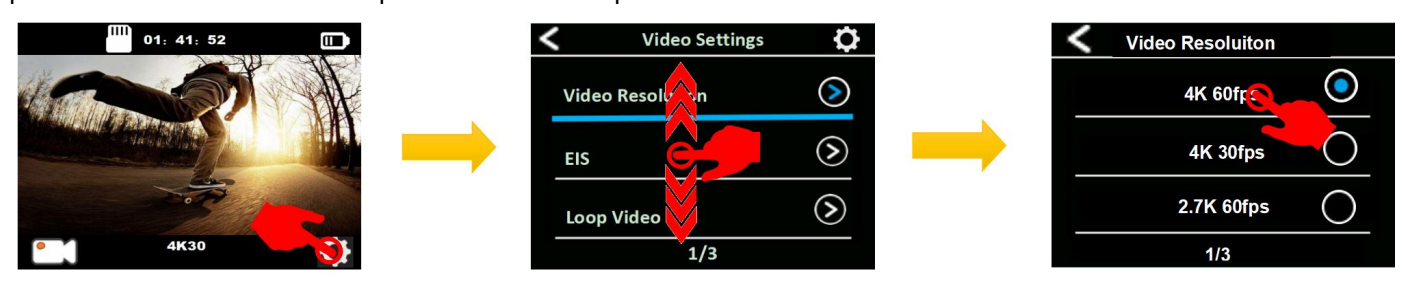

#### Notas:

- Al capturar videos a alta resolución o altas velocidades de cuadro, como 4K 60/30 fps, la cámara puede ponerse caliente y consumir más potencia, lo cual es normal.
- Al capturar videos a altas resoluciones o altas velocidades de cuadro en temperaturas ambientales cálidas, la cámara puede ponerse caliente y usar más potencia.
- La estabilización de la imagen se deshabilita cuando selecciona1080p 120fps o 720p 120/240fps.
- Si enciende EIS, cámara lenta, poca luz automática y LDC no estará disponible automáticamente.
- La tarjeta FAT32 Format Micro SD deja de grabar cuando el almacenamiento de cada archivo supera 4 GB y comienza a grabar nuevamente en un nuevo archivo. No puede establecer la longitud del archivo de video de 5min cuando la cámara está a 4k 60 fps, el archivo de video de 5 minutos 4k 60 fps supera los 4GB.
- Si enciende el video de bucle, el video de lapso de tiempo, la duración TL y la cámara lenta no estarán disponibles automáticamente.
- Si usa esta cámara como cámara de tablero, debe girar el video de la bucle y el modo de conducción al mismo tiempo. Pero guarde solo los últimos momentos grabados.
- El video de lapso de tiempo se captura sin audio.
- Si usa la función de video de lapso de tiempo, la cámara no puede grabar el video a más de 30 fps.
- Si usa la función de video de lapso de tiempo, el video de bucle, la cámara lenta y el movimiento rápido no estarán disponibles automáticamente.
- Si desea establecer la duración del lapso de tiempo, primero active el intervalo de lapso de tiempo.
- Seleccione 1080p 120fps, 720p 240fps o 720p 120fps cuando desee grabar una película de cámara lenta.
- Si usa la función de cámara lenta, EIS, el video de lapso de tiempo y el movimiento rápido no estarán disponibles automáticamente.
- Usando como una cámara de tablero, sugerimos activar el video del bucle, el modo de conducción y el ahorro de pantalla al mismo tiempo.

### **Configuración de Fotos**

Verifique que la cámara esté en modo foto, toque el icono de configuración en la esquina inferior derecha de la pantalla, luego deslice hacia arriba o hacia abajo para recorrer las diversas opciones y toque la opción deseada, o presione el botón hacia arriba o hacia abajo para recorrer los diversos. opción y presione el botón de obturador para seleccionar la opción deseada.

En el modo de foto, etiquete el icono de zoom para ajustar el nivel de zoom.

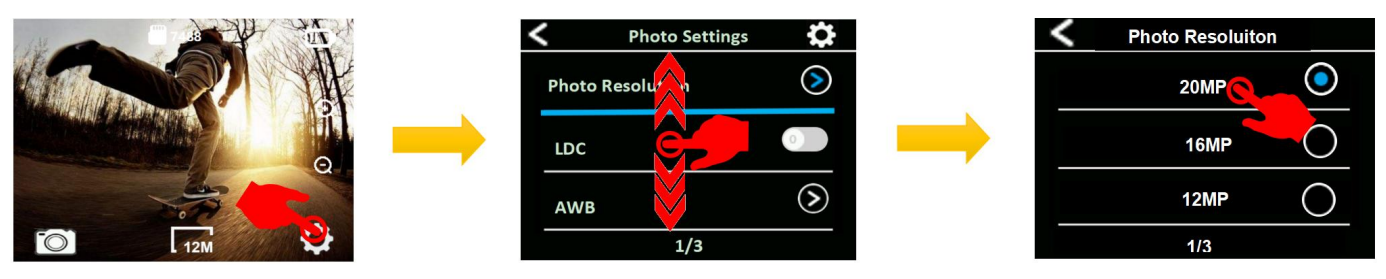

Notas:

- Si se usa la función de exposición larga, la foto de lapso de tiempo, la duración de TL, la foto de ráfaga y el temporizador de retraso no estarán disponibles automáticamente.
- Si use la función de foto de lapso de tiempo, la foto de ráfaga, el temporizador de retraso y la exposición larga no estarán disponibles automáticamente.
- Si desea utilizar la duración de TL, primero enciende primero el intervalo de fotos de lapso de tiempo.
- Si use la función de foto de ráfaga, la foto de lapso de tiempo, la duración de TL y la exposición larga no estarán disponibles automáticamente.
- Si use la función de foto de ráfaga, la foto de lapso de tiempo, la duración de TL y la exposición larga no estarán disponibles automáticamente.

#### **Configuración del Sistema**

Verifique que la cámara esté en la configuración de video o la configuración de la foto, toque el icono de configuración en la esquina superior derecha de la pantalla a la configuración del sistema, luego deslice hacia arriba o hacia abajo para recorrer la opción y toque la opción deseada, o usar el botón o abajo Botón para recorrer las diversas opciones y presione el botón obturador para seleccionar la opción deseada.

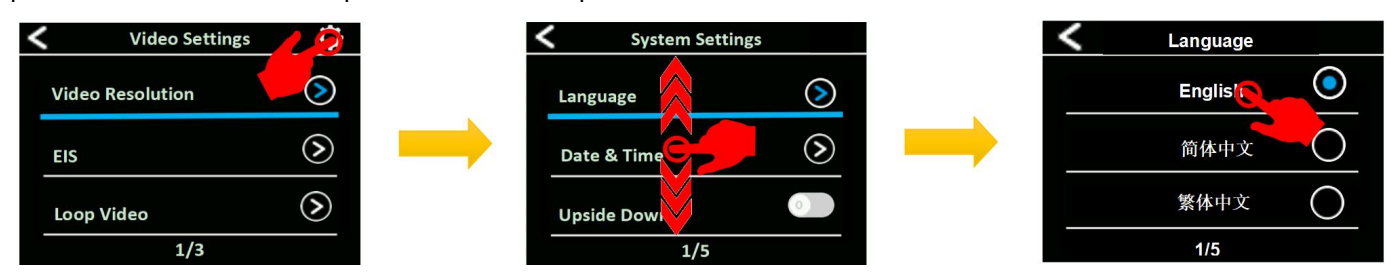

Notas:

- El modo de snorkel proporciona corrección de color mientras captura imágenes en agua azul o agua dulce clara a profundidades de 5 a 33 pies (1.5 a 10 m)
- El modo de nieve puede suprimir la sobreexposición en entornos de alta brujería, como el campo de nieve o la playa.
- Si labatería se retira de la cámara durante un período prolongado de tiempo, la fecha y la hora se restablecerán automáticamente.
- La versión del software es la información principal de la actualización de firmware, la solución de problemas y la venta posterior. Si es necesario, proporcione la información de la versión del software a nuestro equipo postventa para que podamos servirle a tiempo.

# **MODO DE VÍDEO**

Para grabar video, verificar que la cámara esté en la opción de configuración de video deseada y establezca la resolución de video deseada ,.

#### **Para comenzar a grabar:**

Para presionar el botón del obturador. El indicador de trabajo azul de la cámara parpadeará y se mostrará un punto rojo en la pantalla mientras graba.

#### **Para dejar de grabar:**

Para presionar el botón de obturación nuevamente. El indicador de trabajo de la cámara deja de parpadear y el punto rojo desaparece en la pantalla para indicar que la grabación se ha detenido

#### Notas

- La tarjeta FAT32 Format Micro SD deja de grabar cuando el almacenamiento de cada archivo es superior a 4 GB y comienza a grabar nuevamente en un nuevo archivo
- Esta cámara deja de grabar automáticamente cuando la batería está fuera de energía. Su video se guardará antes de que la cámara se apague. El video no se guardará, e incluso el video se dañará, si se elimina la masa o la potencia de pérdida durante la grabación.
- Debido a las características de la batería y los requisitos de temperatura ambiental, como las altas temperaturas pueden hacer que la batería se expanda. En entornos de alta temperatura, especialmente en el verano, cuando usa esta cámara como cámara de tablero, recomendamos encarecidamente que retire la batería y use la alimentación del automóvil directamente, pero cuando el motor del automóvil se apague, la cámara se apagará inmediatamente , El conjunto de fecha y hora y el último video grabado no se guardará.

## **MODO FOTOGRAFICO**

Para capturar la foto, verificar que la cámara esté en la opción de configuración de fotos deseada y establezca la resolución de fotos deseada.

#### **Para capturar una foto:**

En el modo de foto, presione el botón del obturador. La cámara emitirá el sonido del obturador de la cámara.

#### **Para capturar la serie de fotos de lapso de tiempo**

Verifique que la cámara esté seleccionada Modo de foto de lapso de tiempo deseado, presione el botón del obturador,<br>la cámara activará la toma continua en el intervalo establecido y la duración de TL, la cámara emitirá el obturador cada vez que se tome una foto.

Para detener la foto de lapso de tiempo, presione el botón de obturación nuevamente.

#### **Para capturar una serie de fotos de explosión:**

Verifique que la cámara esté seleccionada Opción de foto de ráfaga deseada, presione el botón del obturador, la cámara emitirá el sonido del obturador cada vez que se tome una foto.

#### **Para capturar una foto del temporizador de retraso:**

Verifique que la cámara se seleccione la opción de temporizador de retraso deseada, presione el botón del obturador, la cámara inicia la cuenta regresiva y emite el sonido del obturador cada vez que se toma una foto.

# **REPRODUCCIÓN**

Puede volver a reproducir su contenido en la pantalla de la cámara, su computadora, televisión o teléfono inteligente / tableta. También puede reproducir contenido insertando la tarjeta Micro SD directamente en un dispositivo, como una computadora o TV compatible. Con este método, la resolución de reproducción depende de la resolución del dispositivo y su capacidad para reproducir esa resolución.

#### **reaccionando en la cámara**

- 1. Modo de reproducción de video o reproducción de fotos. Si la tarjeta SD contiene mucho contenido, podría tardar un minuto en cargarse.
- 2. Deslice hacia arriba o hacia abajo en la pantalla o presione el botón arriba / abajo para desplazarse a través de los archivos de video o foto.
- 3. Tap el archivo deseado en la lista de archivos o presione el botón de obturador para abrir video o foto en la vista de pantalla completa.
- 4. Continúa la pantalla o presiona el botón Modo para comenzar a reproducir el video o la foto. Toque la pantalla nuevamente para hacer una pausa reproduciendo el video Toque el icono "Siguiente" o "Anterior" o presione el botón hacia arriba o hacia abajo para cambiar la foto
- 5. Para volver a la lista de archivos, toque el icono "Regreso" o presione el botón Modo.
- 6. Para salir del modo de reproducción, toque el icono "Return" nuevamente y deslice hacia abajo en lapantalla o presione el botón de modo nuevamente.

#### **Recapitando en la televisión**

- 1. Entrada en el televisor
- 2. Conexión el extremo mini HDMI al puerto en la cámara y el extremo HDMI al puerto HDMI en el televisor
- 3. Seleccione la fuente de entrada correcta en el televisor
- 4. Entrada en la cámara después de un tiempo, puede obtener una vista previa de la cámara desde la televisión
- 5. Entrando a su cámara en el modo de reproducción de video/foto
- 6. Seleccione el contenido deseado para reproducir

Notas:

- Si la cámara está conectada TV con el cable HDMI, la cámara no puede tomar videos o fotos, solo para reproducir.
- El cable HDMI no está incluido en el paquete estándar, necesitará comprar un cable HDMI adicional.

#### **Recapitando en la computadora**

Para reproducir su video y fotos en una computadora, primero debe transferir estos archivos a una computadora. Transferir también libera espacio en su tarjeta Micro SD para obtener un nuevo contenido. Para descargar archivos a una computadora usando un lector de tarjetas (vendido por separado) y el explorador de archivos de su computadora, conecte el lector de tarjetas a la computadora, luego inserte la tarjeta Micro SD. Luego puede transferir archivos a su computadora o eliminar archivos seleccionados en su tarjeta. Tenga en cuenta que debe usar un lector de tarjetas para descargar fotos o archivos de audio. Con este método, la resolución de reproducción depende de la resolución del dispositivo y su capacidad para reproducir esa resolución.

Notas:

- 4K60 requiere un flujo de transmisión de datos alto. Si reproduce un archivo de video 4K60 a través de un lector de cartas, es posible que no pueda obtener una reproducción de sonido. Para obtener mejores resultados de reproducción, se recomienda copiar el video 4K60 directamente a la computadora para reproducir.
- Es posible que esta cámara no sea compatible con los archivos de una cámara de solución diferente u otro dispositivo.
- El reproductor de tiempo rápido es una buena compatibilidad con los archivos de video de formato MOV. Recomendamos encarecidamente usar el reproductor de tiempo rápido para reproducir archivos de video en su computadora.

#### **Archivo Delete en la cámara**

- 1. Verify La cámara está en el menú de reproducción de video o fotográfico, si su tarjeta Micro SD contiene mucho contenido, puede tardar un minuto en cargarse.
- 2. Deslice hacia arriba o hacia abajo en la pantalla o presione el botón arriba o hacia abajo para localizar el archivo que desea eliminar.
- 3. Toque el icono Eliminar o mantenga presionado el botón Up durante segundos. La pantalla muestra "Eliminar archivo".
- 4. Toque la opción deseada en la pantalla o presione el botón arriba o hacia abajo para localizar la opción deseada: "Archivo único" o "Todos los archivos", luego presione el botón de obturador para seleccionar la opción deseada.
- 5. Toque la opción deseada en la pantalla para eliminar el archivo que desee o respaldar la lista de reproducción nuevamente, o presione el botón arriba o hacia abajo para localizar la opción deseada: "Sí / no".
- 6. Si selecciona "Sí", presione el botón de obturación para eliminar el archivo que desee. Si selecciona "No", presione el botón de obturación para respaldar el modo de reproducción.

# **BATERÍA**

La cámara contiene componentes sensibles, incluida la batería. Evite exponer su cámara a temperaturas muy frías o muy malas. Las condiciones de baja o alta temperatura pueden acortar temporalmente la duración de la batería o hacer que la cámara deje de funcionar temporalmente correctamente. Evite los cambios dramáticos en la temperatura o la humedad al usar la cámara, ya que puede formarse condensación en lacámara o dentro de la cámara.

#### **Almacenamiento y manejo de la batería**

- No almacene en temperatura por encima de 140 ° F/60 ° C.
- Evite exponer su cámara a temperaturas muy frías o muy calientes. Las condiciones de baja o alta temperatura pueden acortar temporalmente la duración de la batería o hacer que la cámara deje de funcionar temporalmente correctamente. Evite los cambios dramáticos en la temperatura o la humedad al usar la cámara, ya que puede

formarse condensación en la cámara o dentro de la cámara.

- No seque la cámara o la batería con una fuente de calor externa, como un horno de microondas o un secador de pelo.
- El daño a la cámara o la batería causado por el contacto con líquido dentro de la cámara no está cubierto por la garantía.
- No almacene su batería con objetos de metal, como monedas, llaves o collares. Si los terminales de la batería entran en contacto con objetos de metal, esto puede causar un incendio.
- No haga modificaciones no autorizadas a la cámara. Hacerlo puede comprometer la seguridad, el cumplimiento regulatorio, el rendimiento y puede anular la garantía.
- No arroje la cámara o su batería a la basura, encuentre un punto de reciclaje específico para ella.

#### ADVERTENCIA:

- $\lozenge$  No deje caer, desmonte, abre, aplasta, se dobla, deforma, perfora, rallrea, microondas, incineran o pinta la cámara o la batería.
- $\Diamond$  No inserte objetos extraños en la apertura de la batería en la cámara.
- No use la cámara o la batería si se ha dañado, por ejemplo, si está agrietado, perforado o dañado por el agua. Desmontar o perforar la batería puede causar una explosión o fuego.

#### **cargando la batería**

- 1. Conecte la cámara con la fuente de alimentación USB (elogiado 5V/1A).
- 2. La luz de estado de carga permanece encendida mientras la batería se carga.
- 3. La luz de estado de carga se apagará cuando la batería esté completamente cargada.

#### Notas:

- Tiempo de carga: 4 horas para la fuente de alimentación 5V 1A
- Asegúrese de que la cámara se traslade mientras se carga.
- Retire la batería antes de usar como cámara de tablero y use el cargador de automóvil de marca 5V/1A.

#### **Maximizando la duración de la batería**

Si la batería alcanza el 0% al grabar, la cámara guarda el archivo y se apaga.

- Para maximizar la duración de la batería, siga estas pautas cuando sea posible:
- Apague las conexiones inalámbricas
- Capture el video a velocidades de cuadro y resoluciones más bajas
- Use la configuración del ahorro de pantalla.

#### **Wi-Fi APP**

La aplicación Wi-Fi le permite controlar su cámara de forma remota con un teléfono inteligente o tableta. Las características incluyen control de cámara completo, vista previa en vivo, reproducción y intercambio de contenido seleccionado y más.

#### **Descargue e instale una aplicación DV divertida**

Opción 1:

Descargue la aplicación Fun DV o en su teléfono inteligente desde Google Play o Apple App Store.

#### Opcion 2:

Escanee el código QR a continuación para descargar la aplicación DV Fun o en su teléfono inteligente.

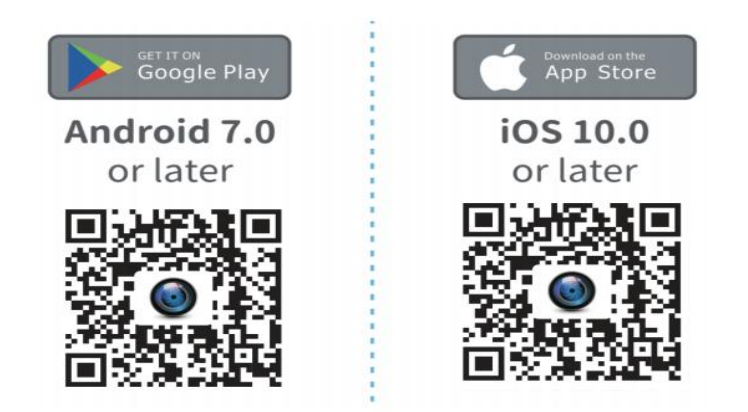

Nota:

Google, Android, Google Play, App Store y otras marcas son las marcas registradas de Google LLC.

#### **Conexión a la aplicación Wi-Fi**

1. Presione el botón de alimentación/modo para encender la cámara.

2.Verifique la cámara en modo de video: presione el botón Up/Wi-Fi durante segundos para activar Wi-Fi, luego se mostrará el icono Wi-Fi y la contraseña de Wi-Fi en la pantalla.

3.Conecte a la red llamado "**Fun DV-XXXX**" o "**Action CAM\_XXXX**" en la configuración Wi-Fi de su teléfono.

4.enter la contraseña "12345678"

5. Lanze la divertida aplicación DV en su teléfono inteligente.

6. Presione el botón UP/Wi-Fi durante segundos nuevamente para apagar Wi-Fi.

# **CONTROL REMOTO**

Coloque el control remoto en su muñeca y consulte el control ultra coneje para caminar, andar en bicicleta, esquiar, bungee y más mientras se instalan la cámara en su casco u otro lugar.

#### **Remoto: solo a prueba de salpicaduras / rango:5m**

#### **Cómo encender/apagar la función remota:**

Seleccione activar/apagar en el menú de configuración para encender/apagar el controlador remoto.

Verifique que la cámara esté en modo de vista previa de video/foto primero, si la cámara está configurada en el menú de reproducción o configuración, la cámara no puede recibir la señal remota y no puede ser controlada por el control remoto.

Video

**Para comenzar a grabar:** Presione el botón de video gris. **Para dejar de grabar:** Presione el botón de video gris nuevamente.

**Photo**

**Tomar una foto:** Presione el botón Rojo. La cámara emitirá un sonido de obturador de la cámara.

## **ESTUCHE A PRUEBA DE AGUA**

Especialmente diseñado para bucear, surf, snorkel y otras actividades deportivas acuáticas. El estuche impermeable no solo ofrece una mayor protección impermeable a su cámara, sino que también ofrece protección adicional contra el polvo, los rasguños y los choques. Ligero y fácil de transportar, excelente material PMMA lo dotan con alta calidad. Con el uso de la caja impermeable, puede registrar actividades incluso 30 m bajo el agua y no dañará el efecto de tiro, claro y vívido. Su movimiento y efecto fotográfico No se verá afectado por la presión anti-Surf. Conveniente para vincular la cámara con otros accesorios a través de esta caja impermeable.

**Cómo abrir:**

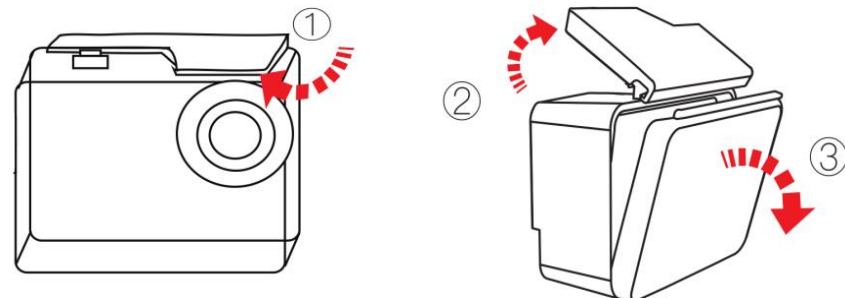

- **1)** Recoja el pestillo negro en la parte superior de la caja.
- **2)** Levante la hebilla de la caja.
- 3) Abra la cubierta posterior de la caja.

#### **Cómo cerrar:**

- 1) Por favor, cierre la puerta trasera de la caja.
- 2) Baje el pestillo y bloquelo en la puerta trasera.
- 3) Presione la hebilla.

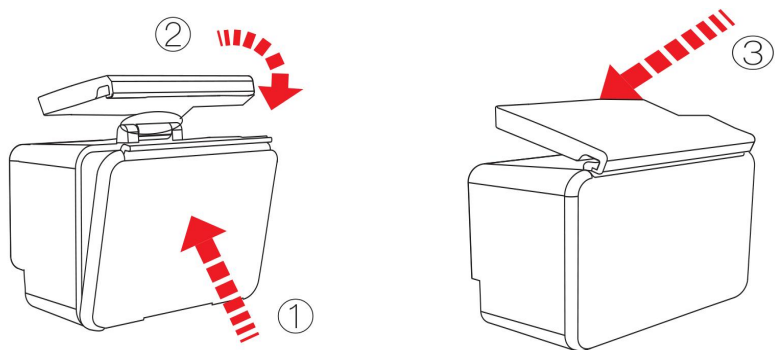

#### Consejos:

- $\div$  Por favor, rompa las películas de protección en la lente de caja impermeable antes de Shoot/Record;
- $\Diamond$  Para lograr un mejor rendimiento impermeable, el registro de voz dentro de la caja impermeable se debilitará.

#### Notas:

- En el para capturar un video o foto transparente, arranche la película de protección de la lente de la carcasa impermeable antes de usar, y proteja bien la ventana de la lente desde cero después de su uso.
- Antes de sellar la caja impermeable, mantenga limpia el anillo de sello de silicona blanco de la cámara de la cámara, un solo cabello o grano de arena causa una fuga. Puede probar cerrando la caja sin insertar la cámara. Sumerja el caso por completo en el agua durante aproximadamente un minuto. Retire la caja del agua, seque el exterior con una toalla y luego abra la caja. Siel interior está seco, el caso es seguro para su uso bajo el agua.
- Antes de sellar la caja impermeable, asegúrese de que la caja impermeable esté sellada mucho antes de su uso. Si se encuentra que el anillo de sellado de silicona blanco está endurecido, deformado o dañado, deje de usar este tanque de agua y reemplace la nueva cubierta impermeable a tiempo
- Por favor, seque en el tiempo después del uso, de lo contrario, el botón de metal de la carcasa impermeable desempolvará y reducirá el rendimiento impermeable. Después de usarse en agua de mar o junto al mar, deberá enjuagar el exterior de la carcasa con agua dulce y luego secar. Esto evitará la corrosión del pin de la bisagra y la acumulación de sal en el sello, lo que puede causar falla. No enjuague el interior con agua
- Cuando use la cámara con la impermeable a baja temperatura, como invierno, día lluvioso, bajo el agua, etc., haga el tratamiento anti antiduciable para evitar el video borroso. Se recomienda agregar una película anti-fog; Inserte la película anti-Fog en la caja impermeable para evitar que la lente se empañen a baja temperatura o ambiente húmedo;
- Mantenga a salvo de caer y caer y alta temperatura por encima de 80 ° C.
- El caparazón impermeable es un producto vulnerable, recomendamos encarecidamente, de acuerdo con el uso del medio ambiente y la frecuencia, para reemplazar la carcasa impermeable a tiempo.

# **ADVERTENCIAS DE SEGURIDAD**

- Esta es una cámara de acción de 4K, es normal que la carcasa ejecute el calor bajo uso. No exponga el producto directamente a altas temperaturas superiores a 50 ° C.
- Requiere una tarjeta de banda de nombre de nombre10 o una tarjeta micro SD superior, formatea primero su tarjeta SD en la cámara antes de usar.
- Manténlo a salvo de caer y dejar caer.
- No coloque objetos pesados en la cámara.
- Mantenga la distancia de cualquier objeto de interferencia magnética fuerte como la máquina eléctrica para evitar fuertes ondas de radio que puedan dañar el producto y afectar la calidad del sonido o la imagen.
- Mantenga la cámara lejos del agua y los líquidos (a menos que esté equipado con estuche impermeable). Esto puede hacer que la cámara funcione mal.
- No coloque su tarjeta micro SD cerca de objetos magnéticos fuertes para evitar errores o pérdidas de datos.
- Suple la batería antes de usar como cámara de tablero y use el cargador de automóvil de marca 5V/1A.
- En el caso de sobrecalentamiento, humo no deseado o un olor desagradable del dispositivo, desenchelo inmediatamente de la toma de corriente para evitar el fuego peligroso.
- Mantenga la seguridad de los niños mientras está en carga.
- No use la cámara cuando sea de baja potencia.
- No use o apague la cámara mientras está en carga.
- Dorbió el dispositivo en una ubicación fría, seca y sin polvo.
- No intente abrir la caja de la cámara o modificarla de ninguna manera, si la cámara ha sido separada, la garantía será nula.

## **CONTÁCTENOS**

#### **Las especificaciones están sujetas a cambios sin previo aviso. ¡Consulte lasespecificaciones reales!**

Para cualquier consulta, problemas o comentarios sobre nuestros productos, por favor Enviar correo electrónico al dirección a continuación o llámenos. Responderemos lo antes posible.

Correo electrónico: cs@onlincam.com

Web: https://www.onlincam.com